#### e-CUSUM

### how to download and use cataract logbook

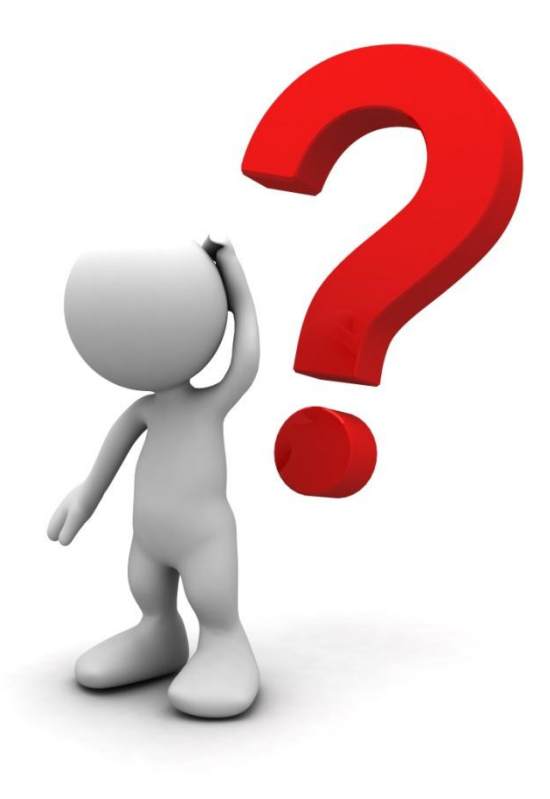

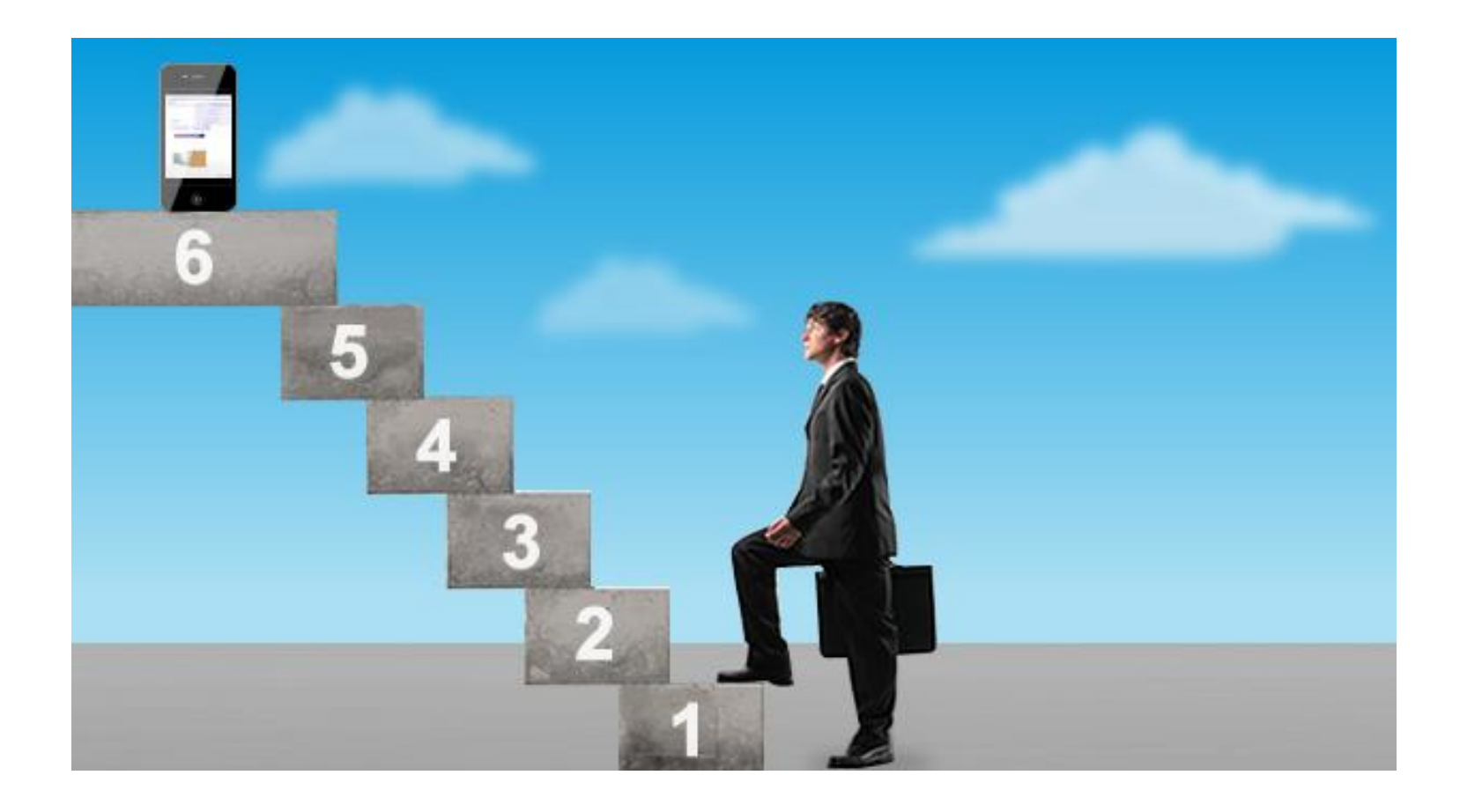

Login and follow the steps in the previous NED showhow slides until you have downloaded the CUSUM chart. Please download it in Excel format.

#### Downloaded excel file

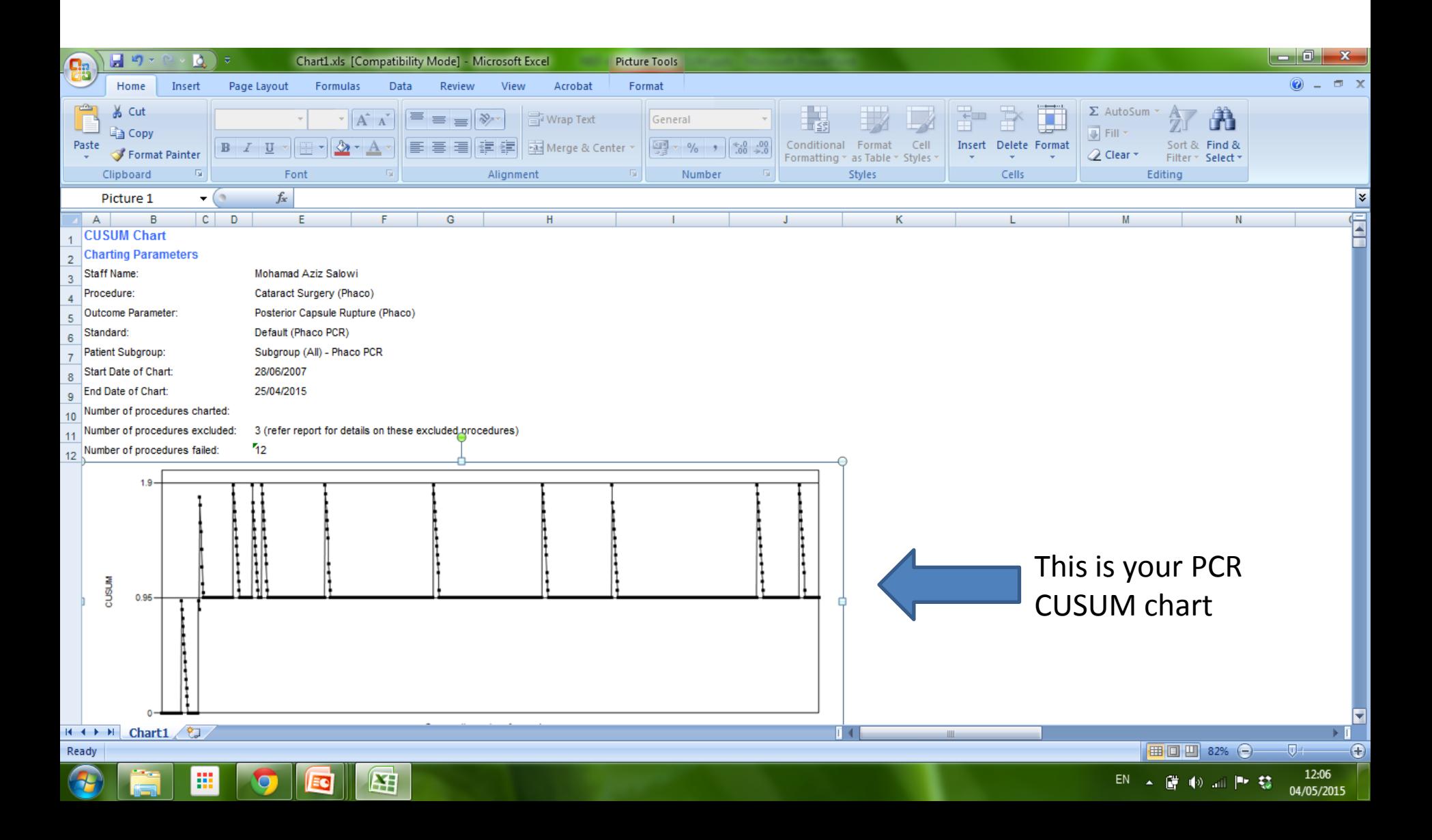

#### Cataract Logbook is below the chart

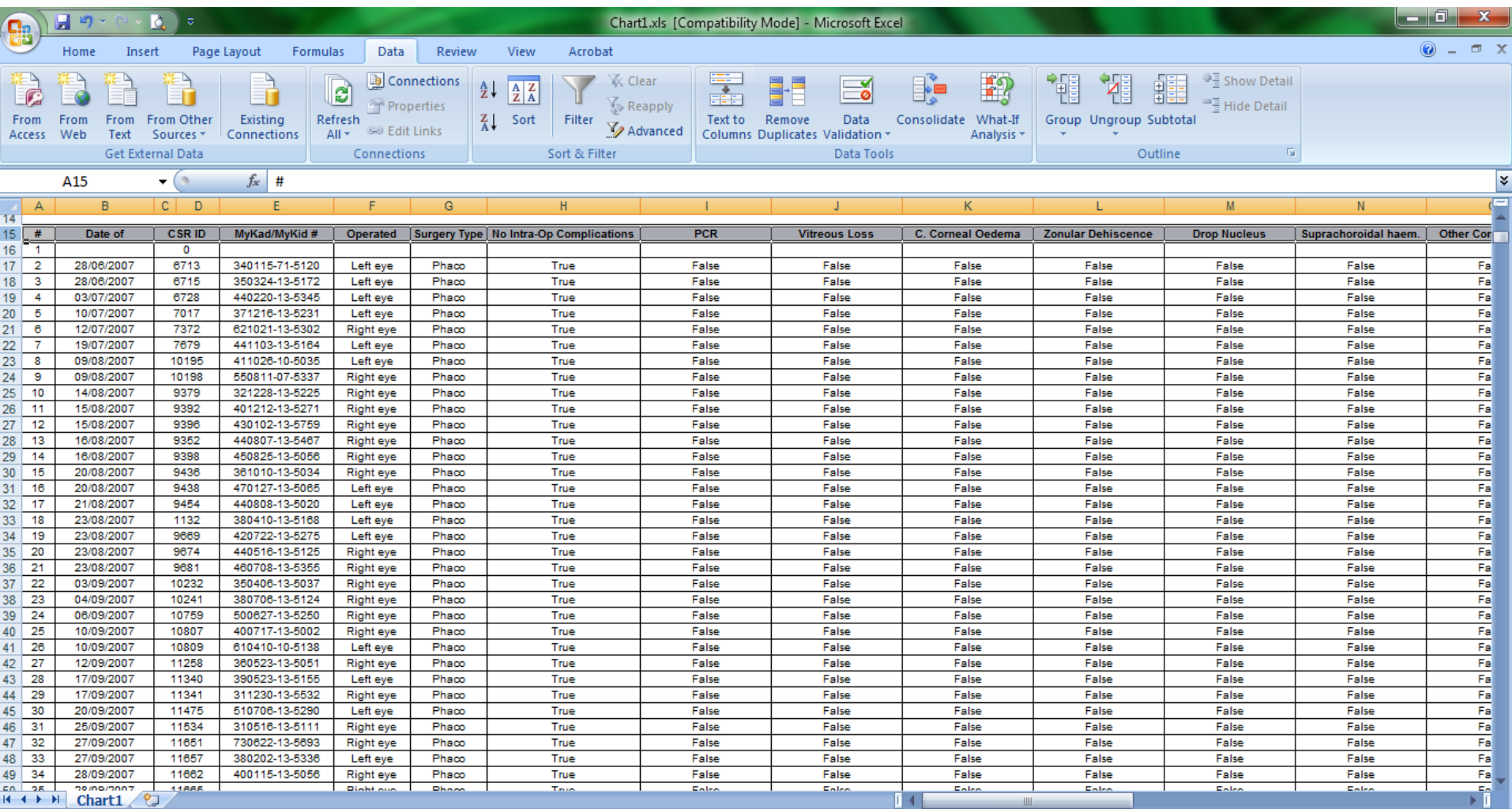

Count: 27 Ⅲ 四 82% → ⊕⊹

Ready

m

 $\bullet$ 

匥

Cataract Logbook records all cataract surgeries that you have performed in any CSR participating hospital throughout the country

It is in real-time. Example: data for cataract surgery that you performed one hour ago will immediately appear in your logbook if you download it now

Data can be filtered! Example: You can filter and calculate the number of cases you performed which are complicated with PCR. You can find out what their visual outcomes are

As this auto cataract logbook is in the cloud, you can download it anytime and anywhere

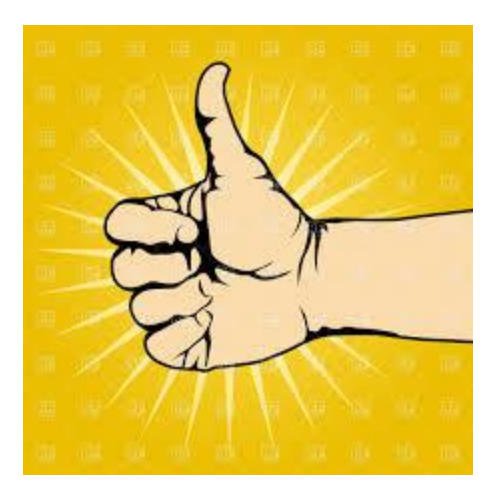

# How to filter data in the logbook?

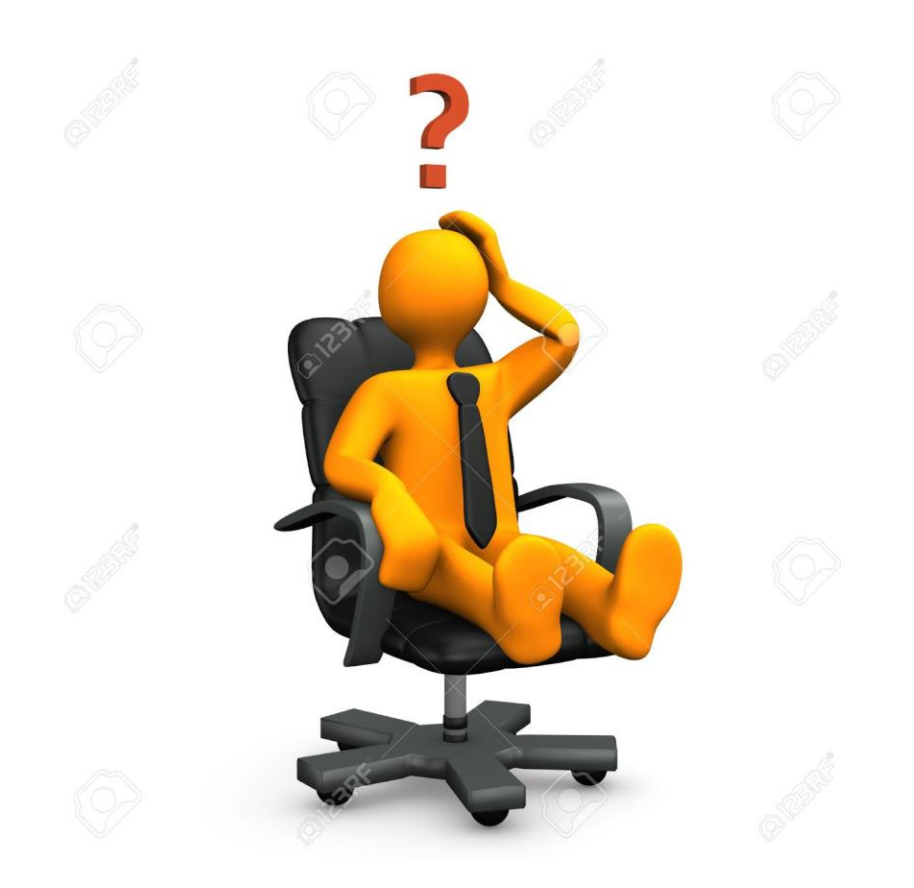

### Highlight variable row

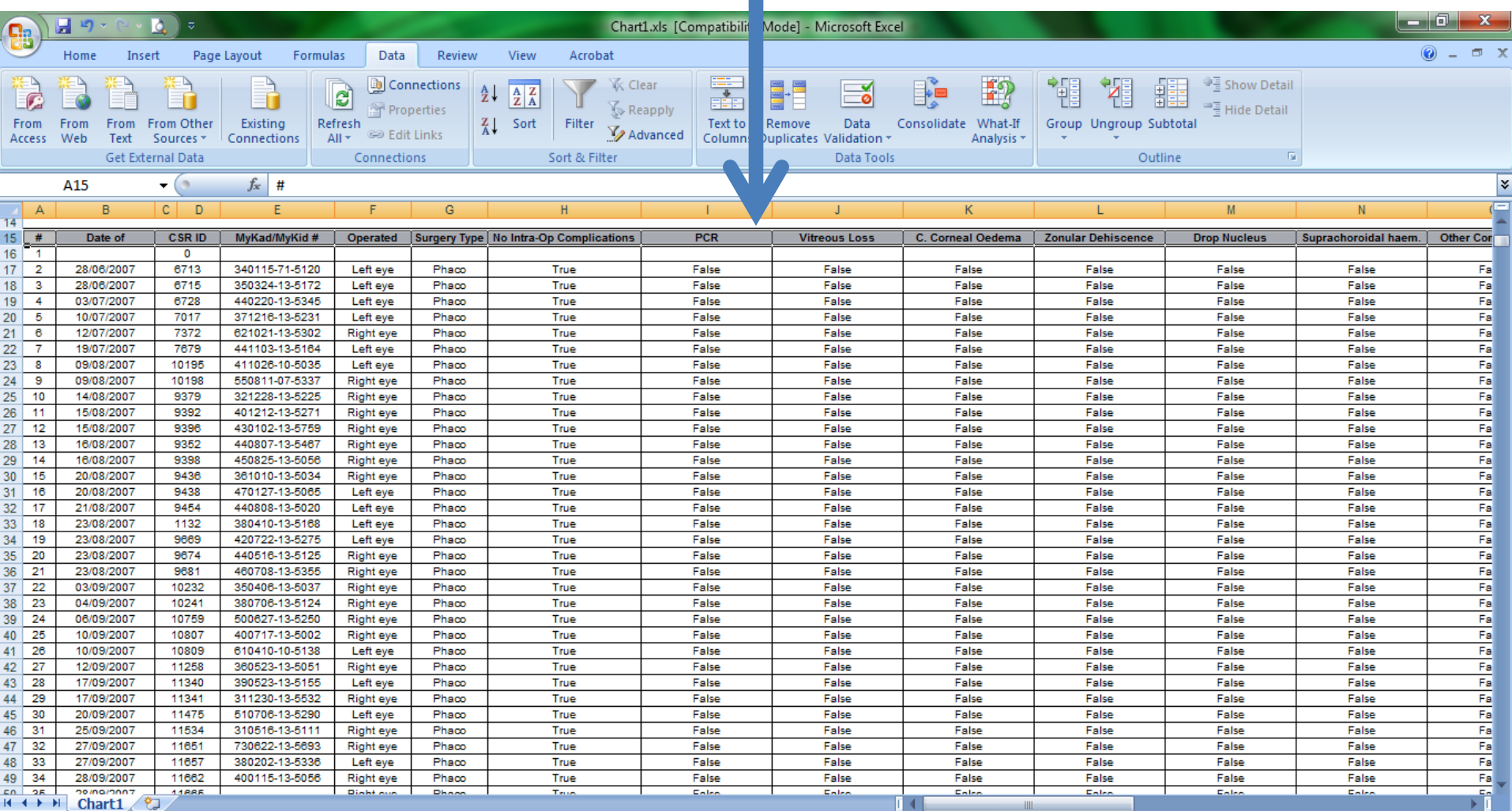

Count: 27 | 田 回 凹 82% ●  $\nabla$ 

Œ

Ready

靈

O

**EC** 

困

## Click data

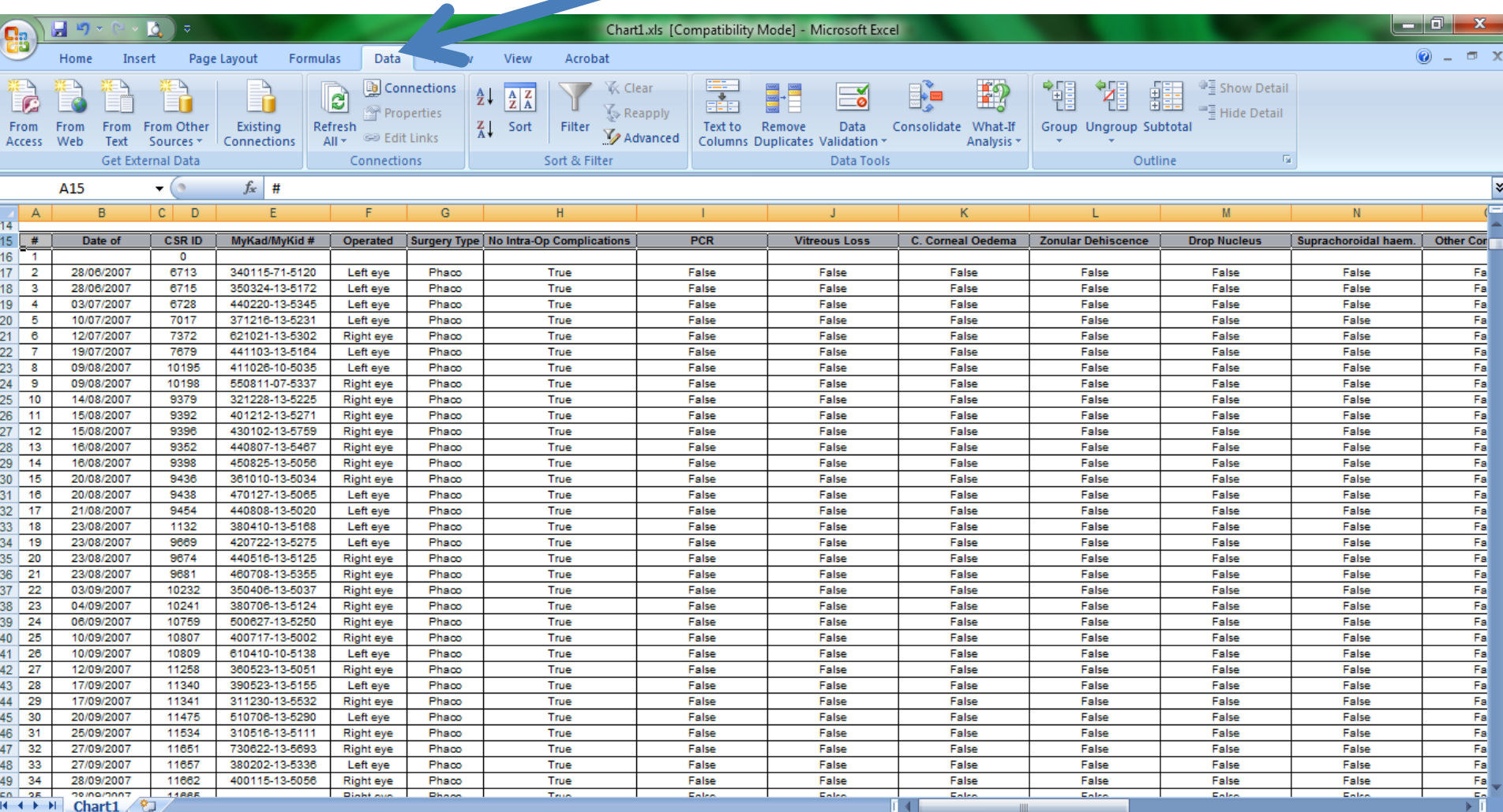

Ready

£

f 25

 $\mathbf{m}$ 

19

困

 $\overline{\mathbf{E}}$ 

Count: 27

■ □ 凹 82% →

 $^{\circ}$ 

#### Select filter

**A** 

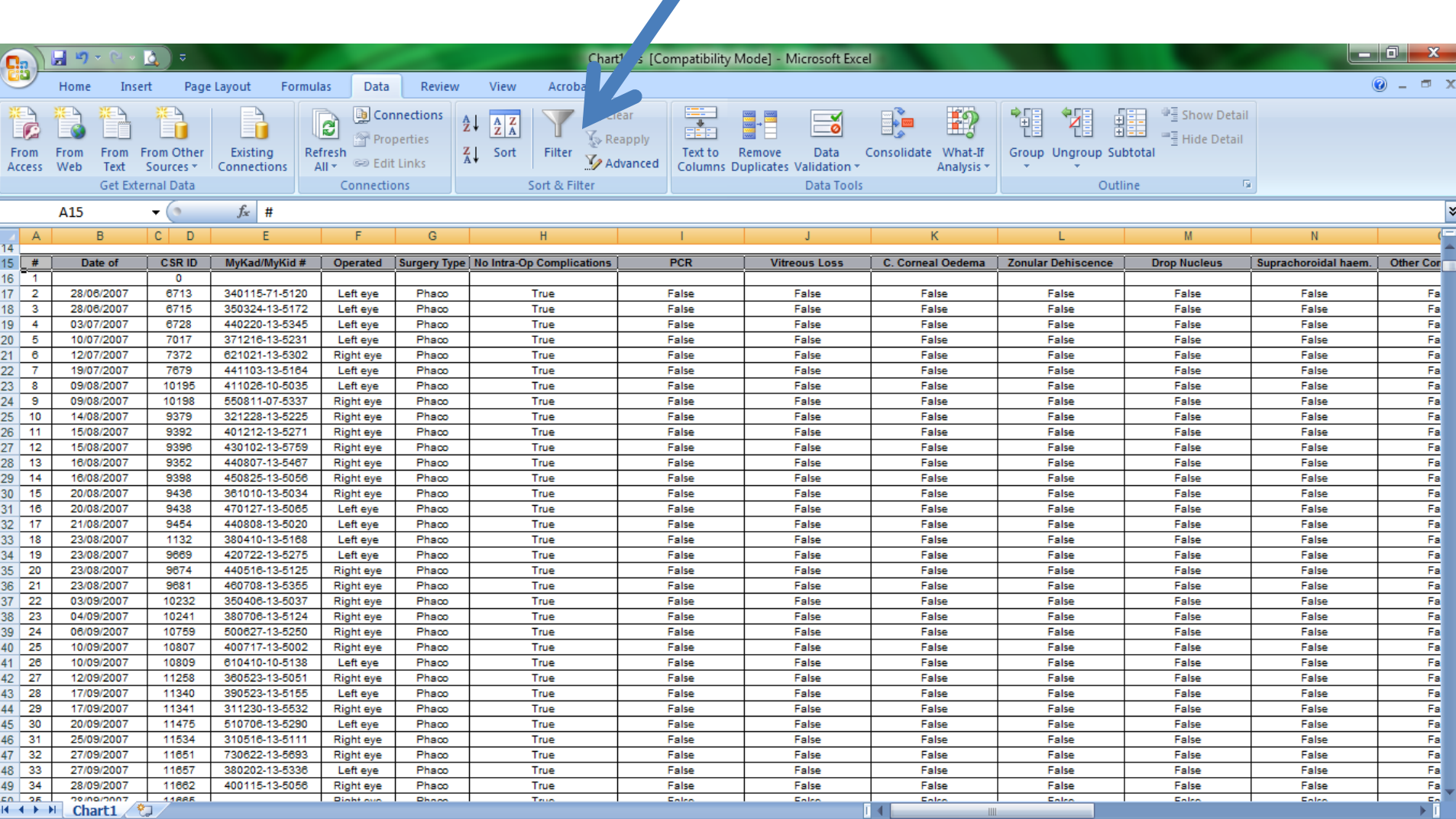

Count: 27  $\blacksquare$  $\blacksquare$  82%  $\bigodot$ 

 $\nabla$ 

Œ

Ready P,

ř.

 $\mathbf{m}$ 

困

EC

**O** 

#### PCR filter is on, select TRUE

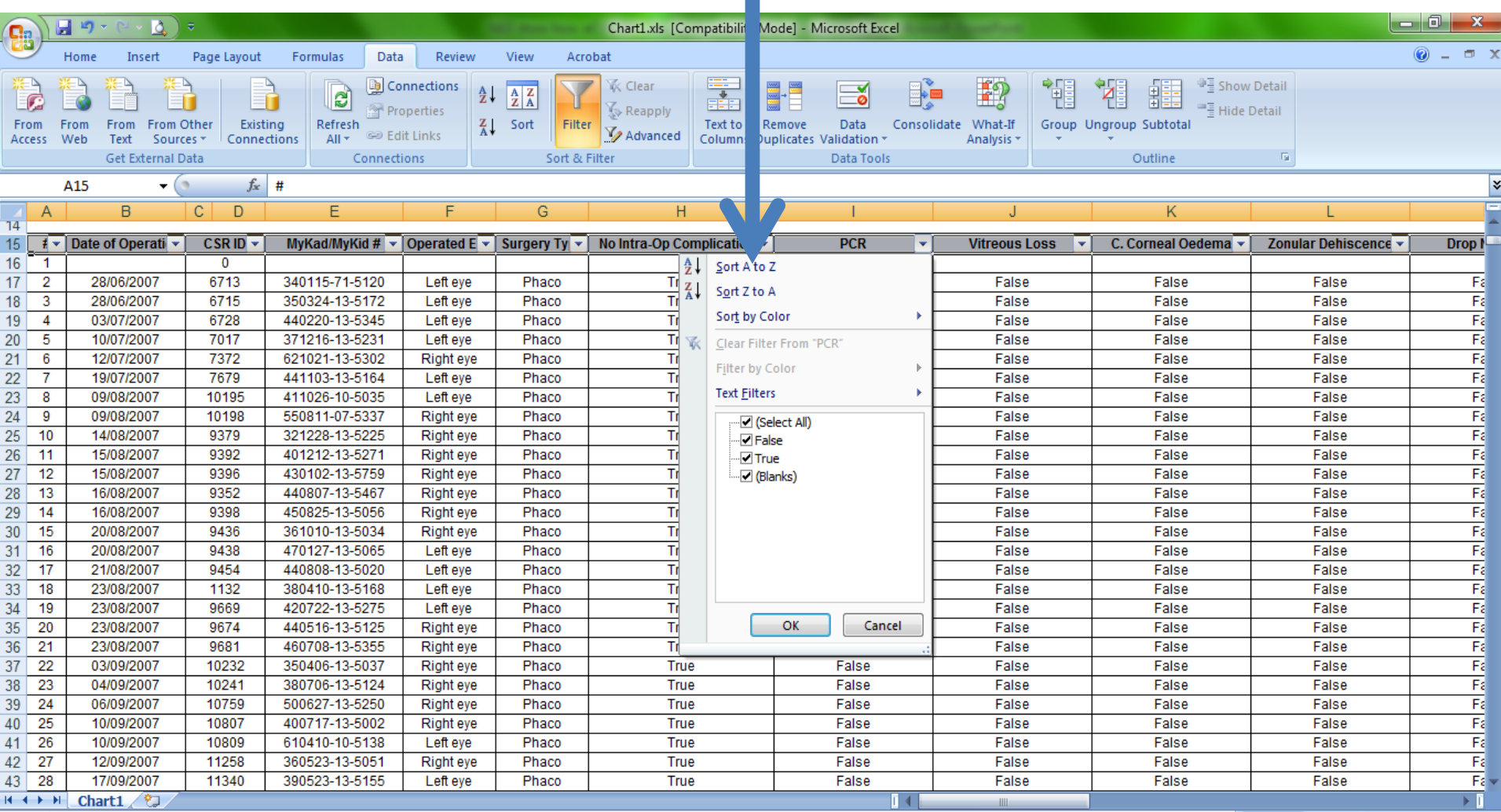

Ready

圏

 $\bullet$ 

图

EG

Count: 27 ■ 回凹 100% ● Œ

#### Example of what you can get from the filtered PCR variable

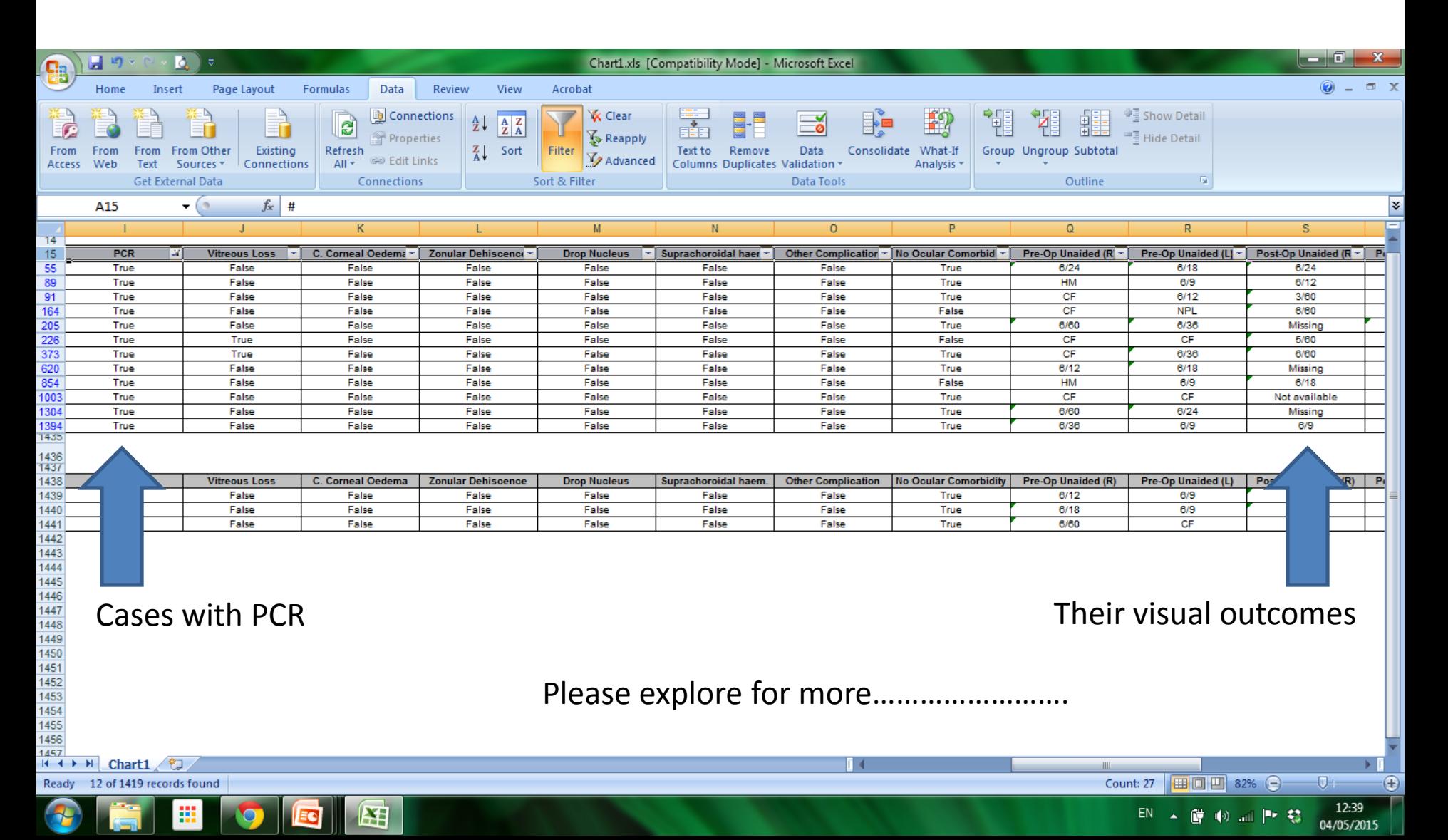

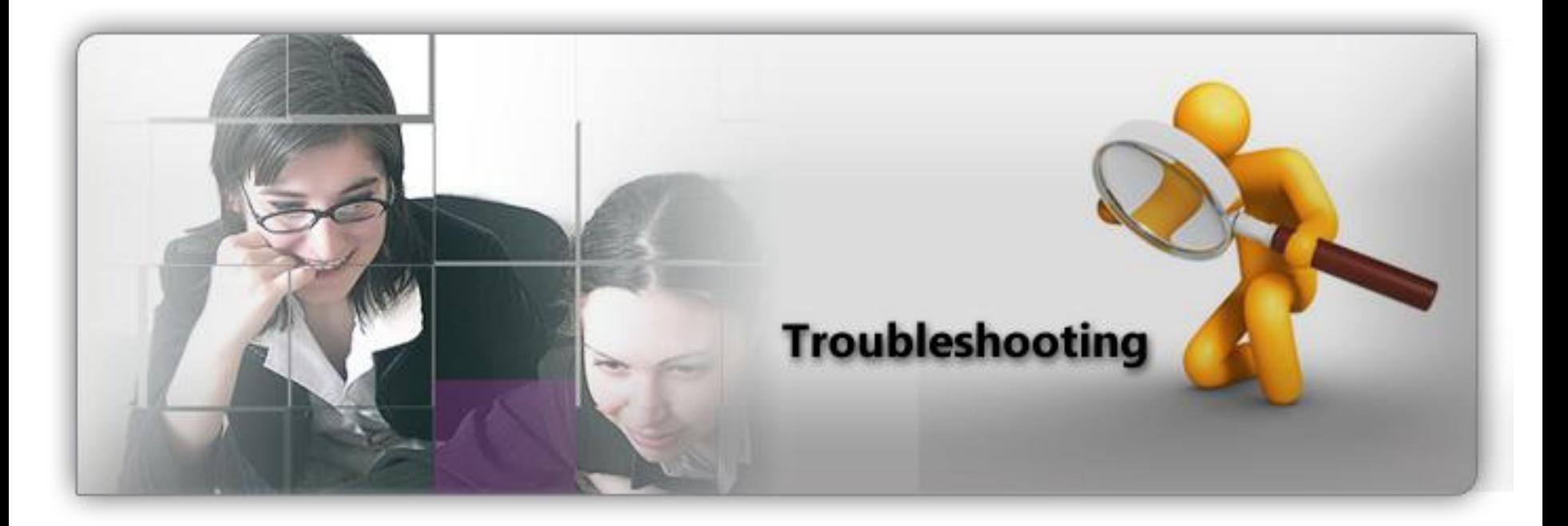

**Why I cannot generate my CUSUM chart and download my cataract logbook?**

#### Data for CSR are entered late or not entered at all. There are no data to chart!

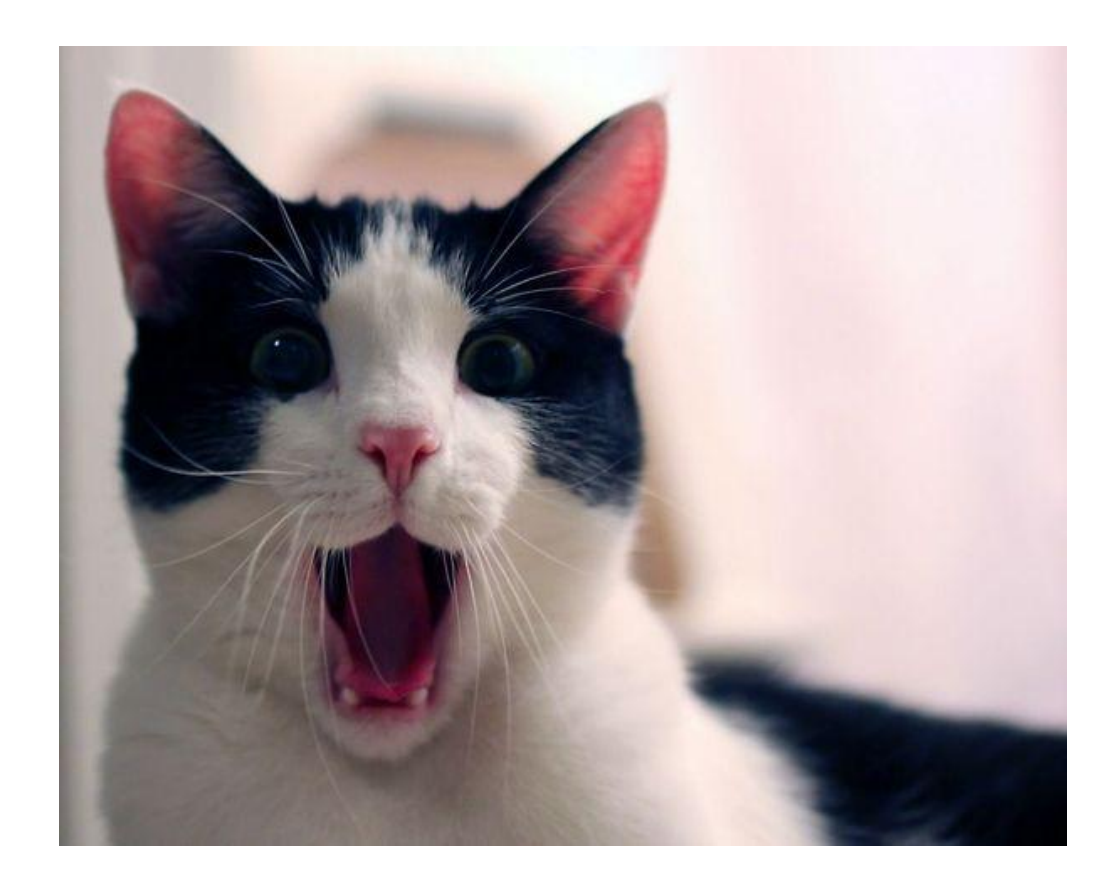

Name of surgeon is not available in the drop down list in the Operative Form. So whoever enters data might have entered incomplete or wrong surgeon's name!

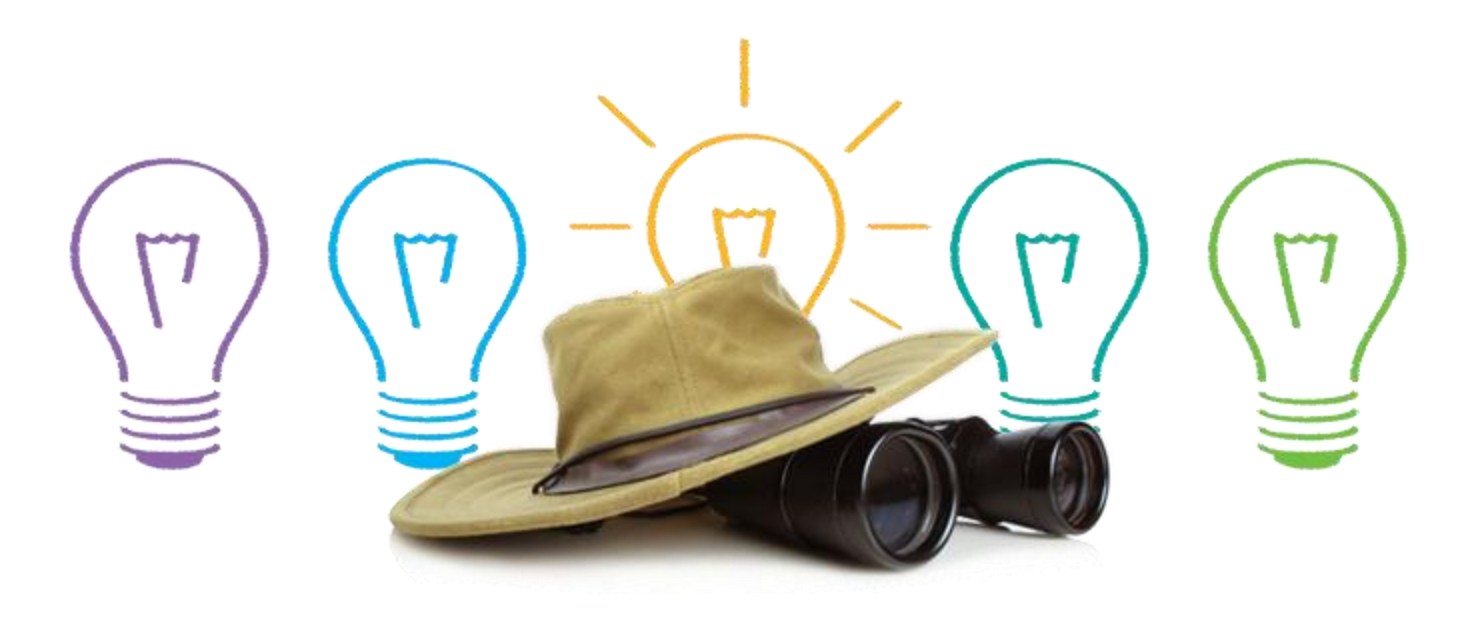

Surgeon is transferred to a new hospital but forgot to register his/her name to CSR in the new hospital!

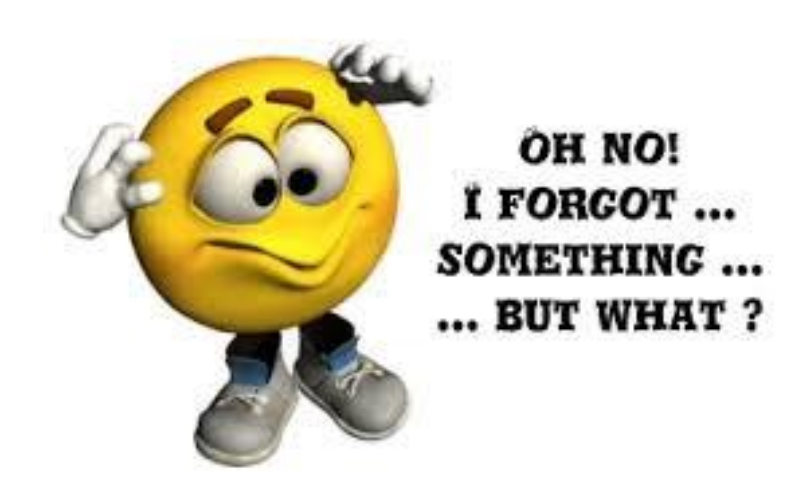

- Why don't we restart by
	- Ensuring all cataract cases that you have performed are reported to CSR
	- Ensuring your name is available in the drop down list in the Web Operative Form

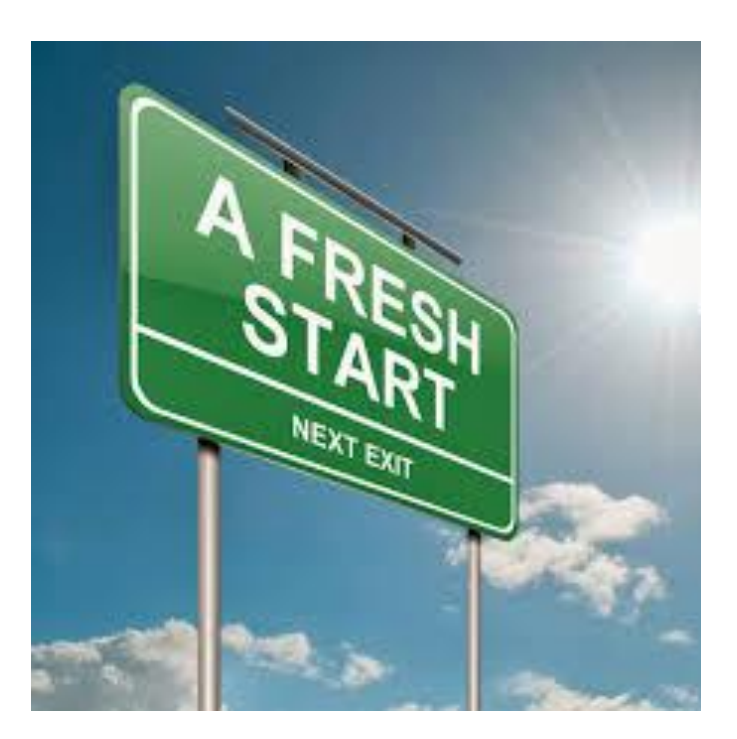

#### This is CSR Operative Form

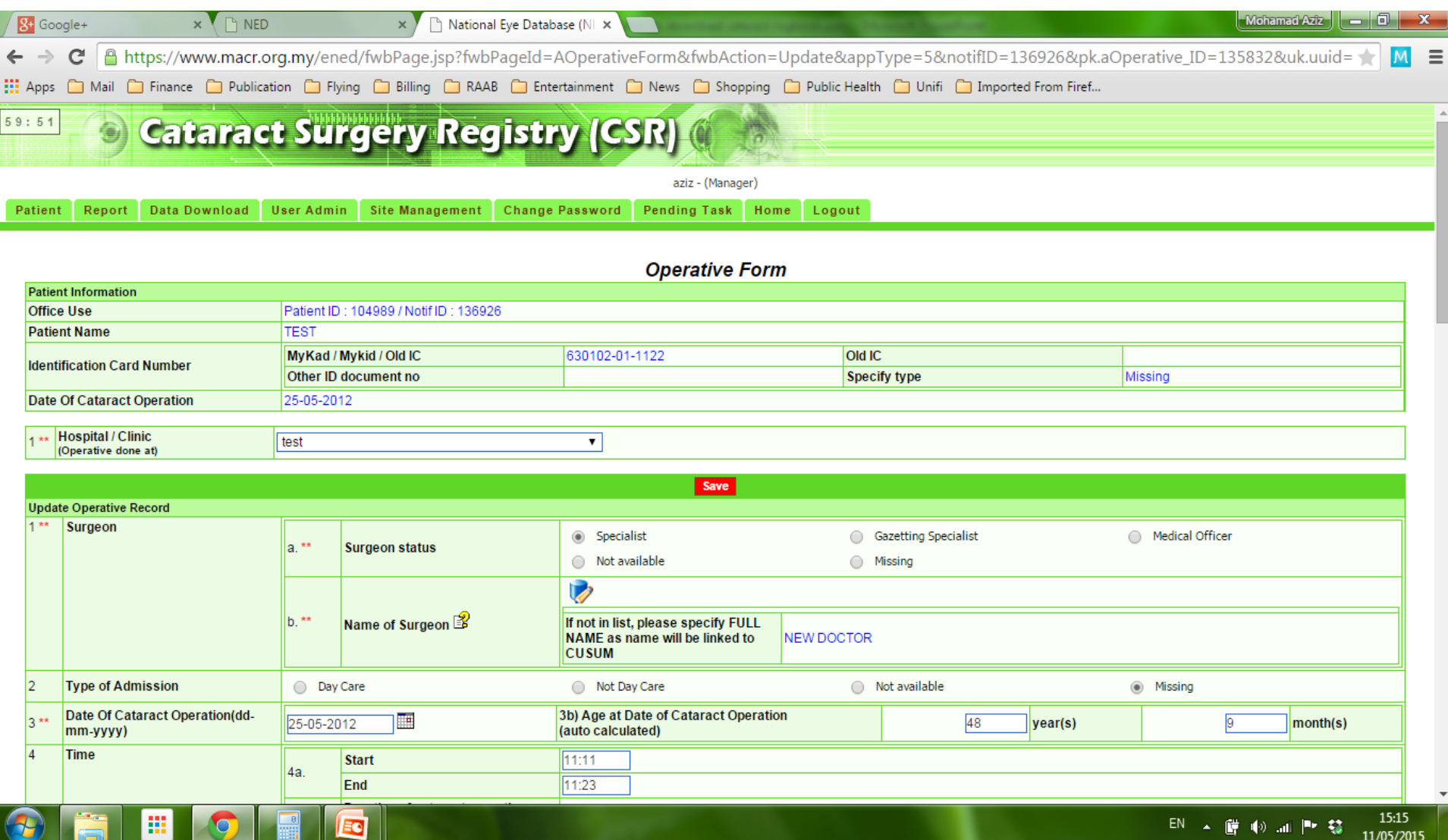

### It is linked to eCUSUM by surgeon's code

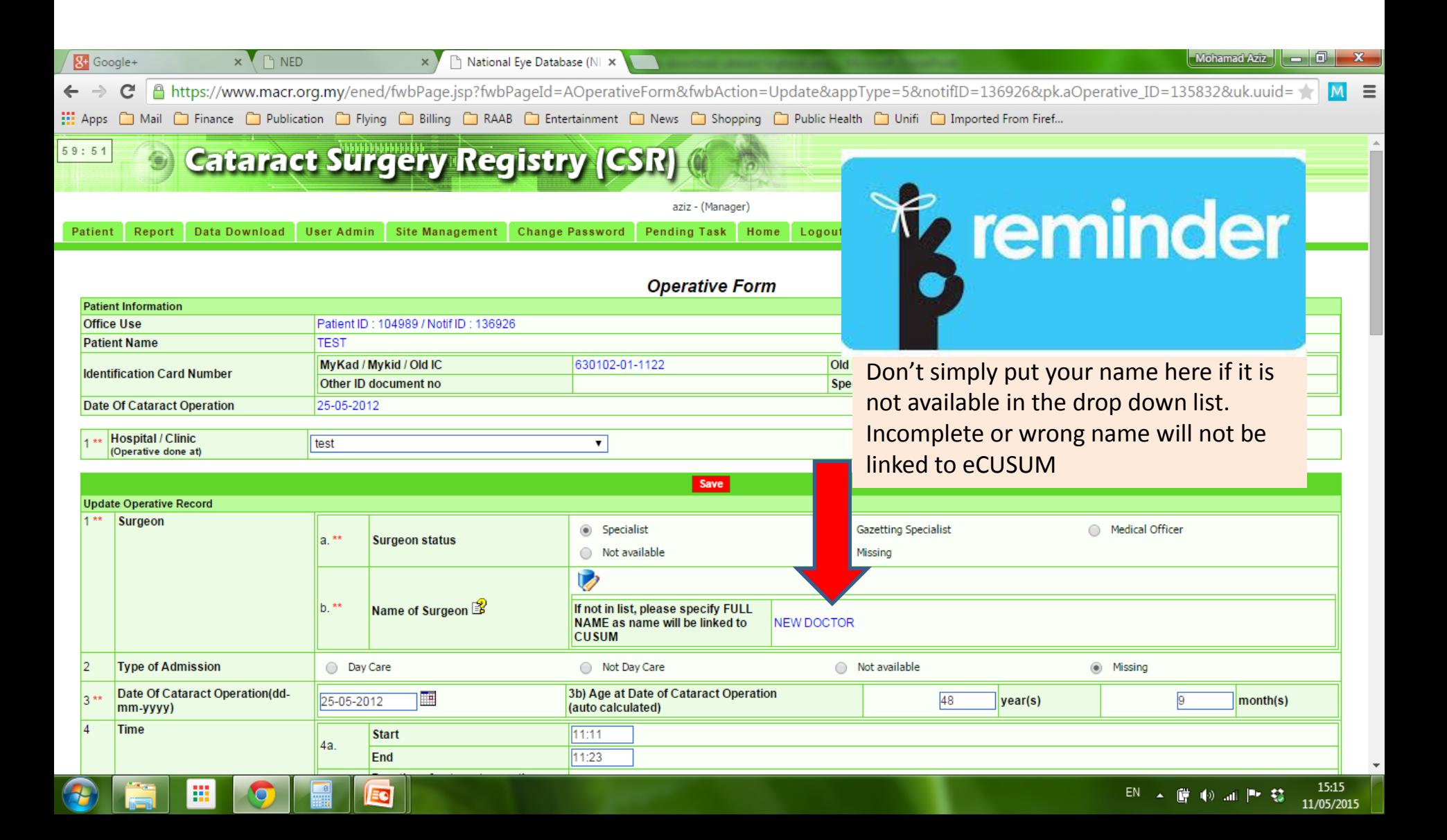

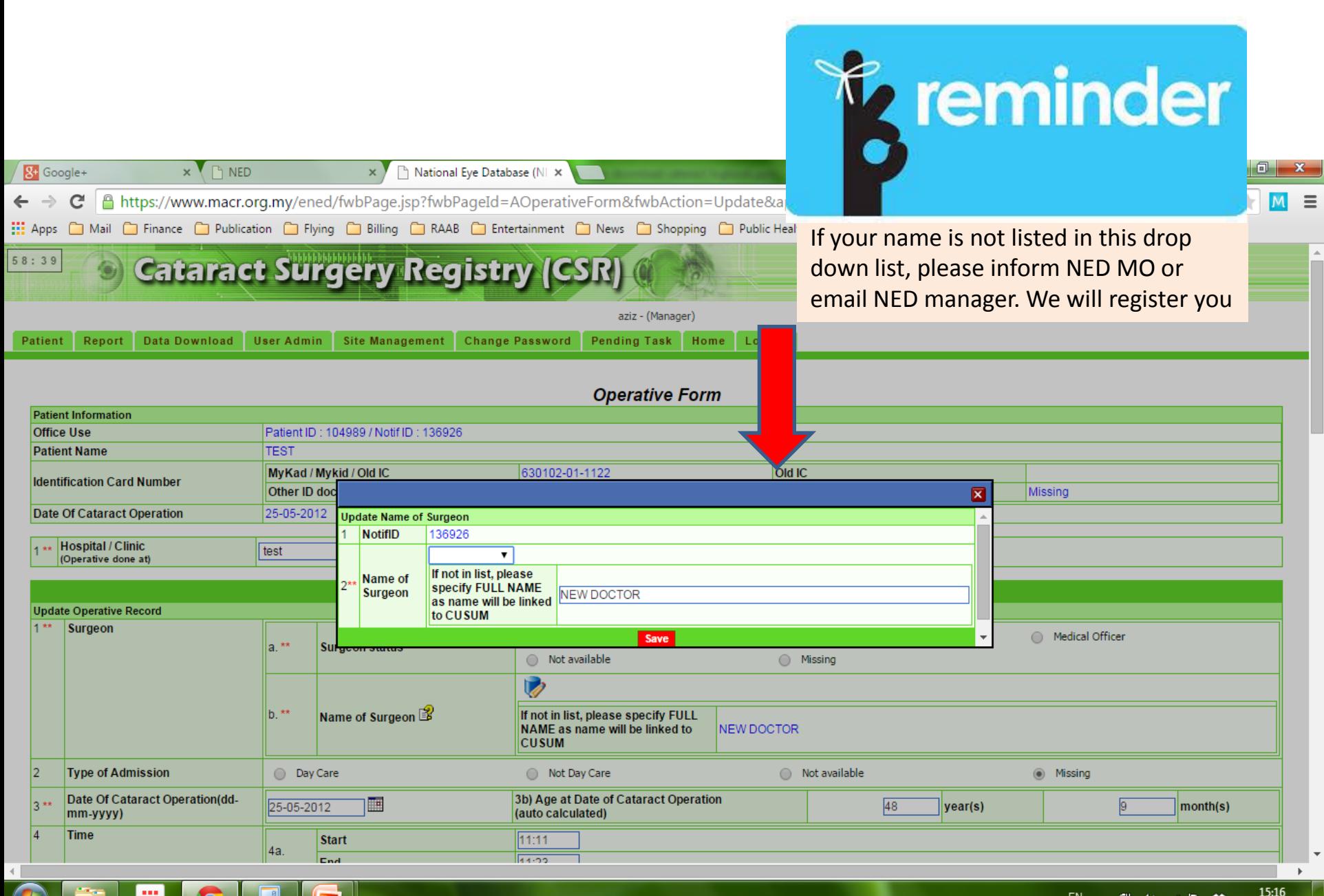

Ó

#### Good Luck

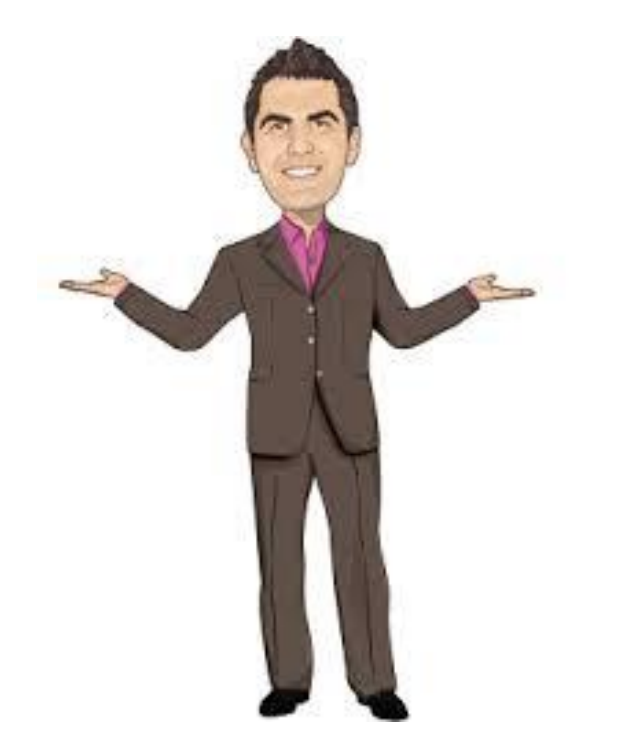

To be continued…